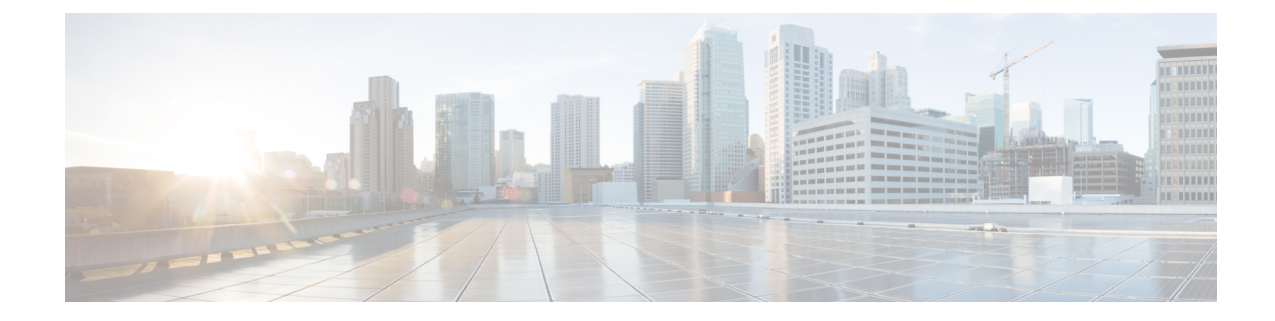

# **MRME Service Configuration Mode Commands**

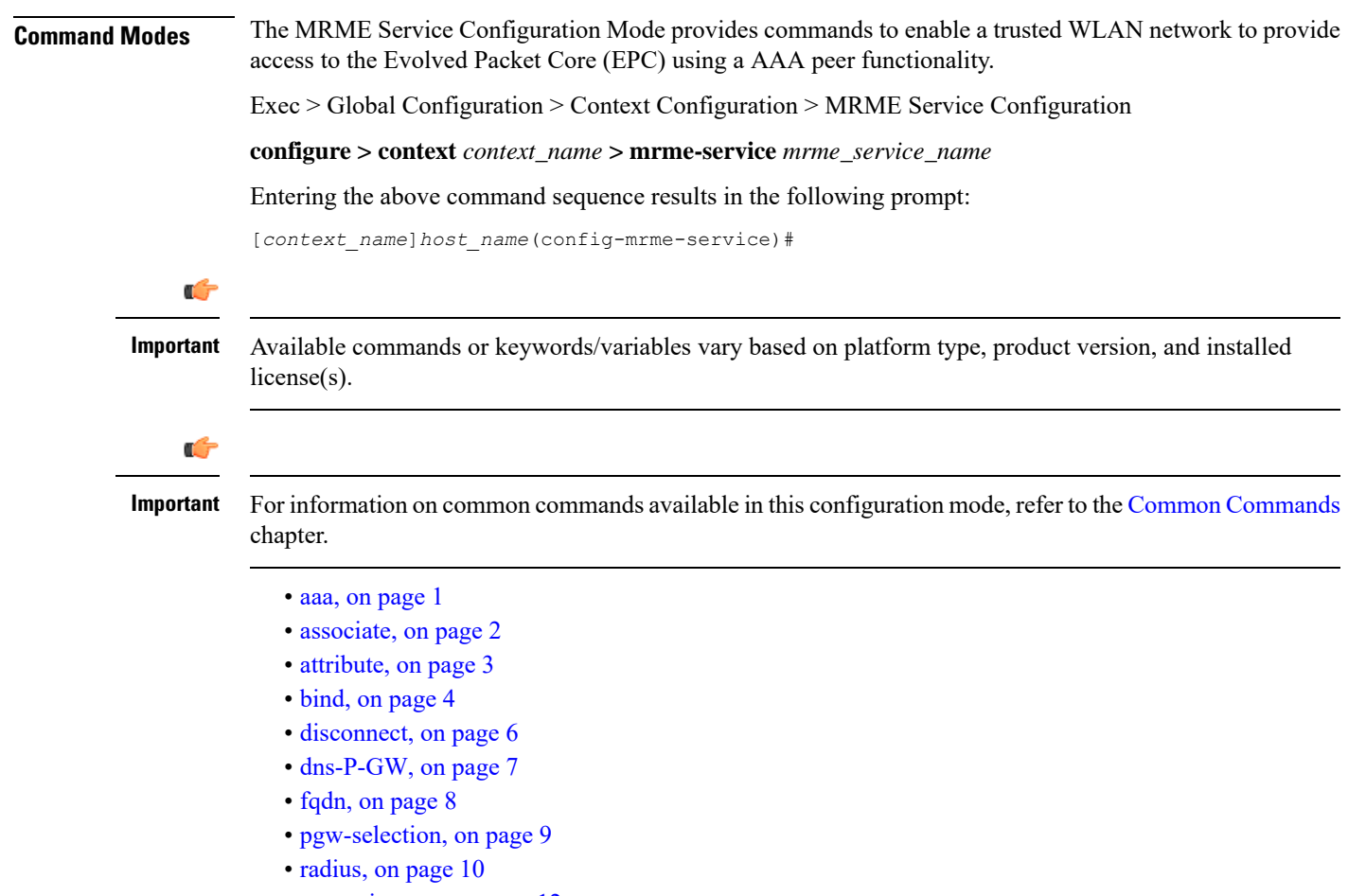

• [setup-timeout,](#page-11-0) on page 12

### <span id="page-0-0"></span>**aaa**

This command allows you to control the range of EAP-payload size, or restrict the Framed-MTU AVP from being forwarded in the Auth-Request message to the AAA server.

I

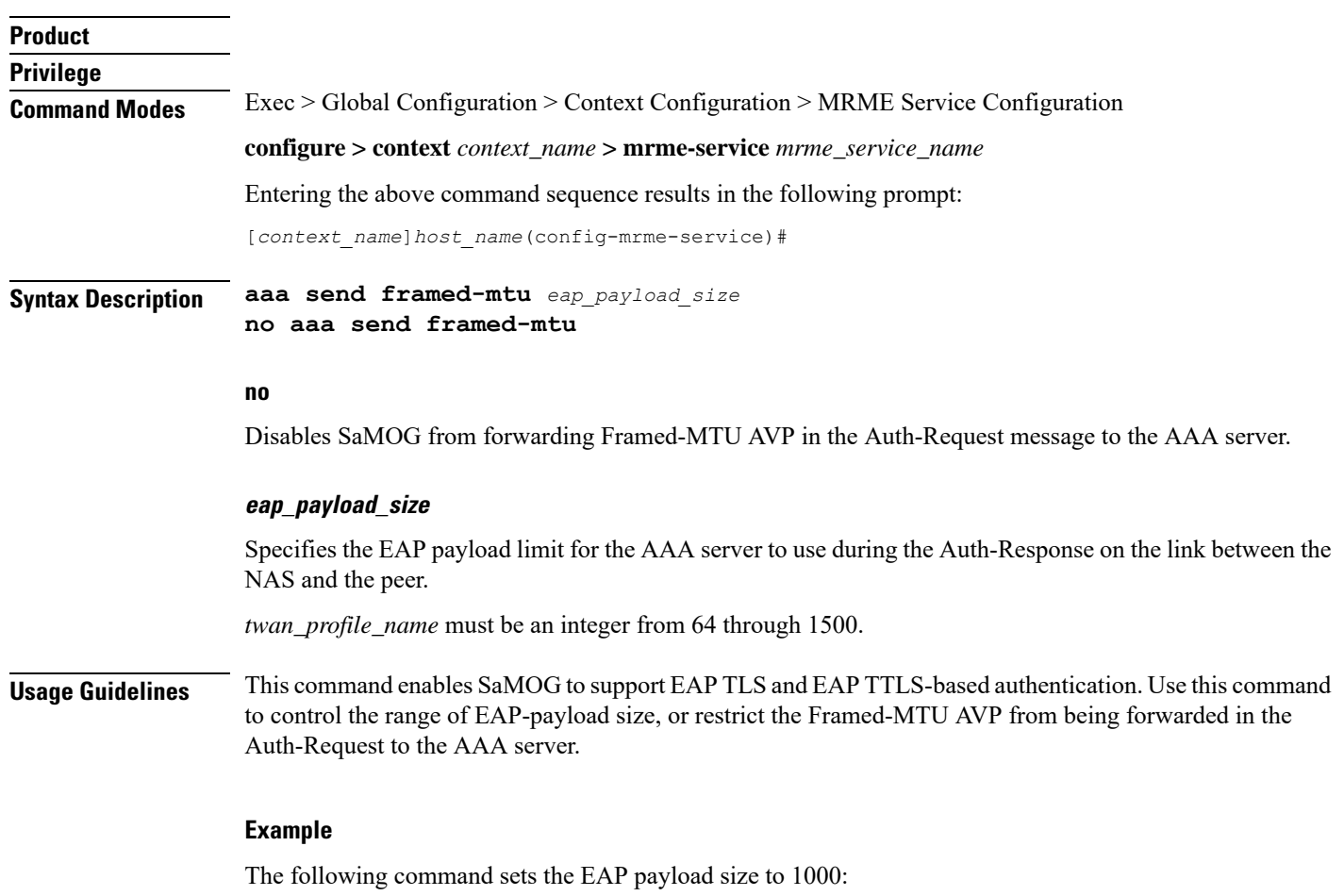

**aaa send framed-mtu 1000**

## <span id="page-1-0"></span>**associate**

This command associates one or more TWAN profile with this MRME service.

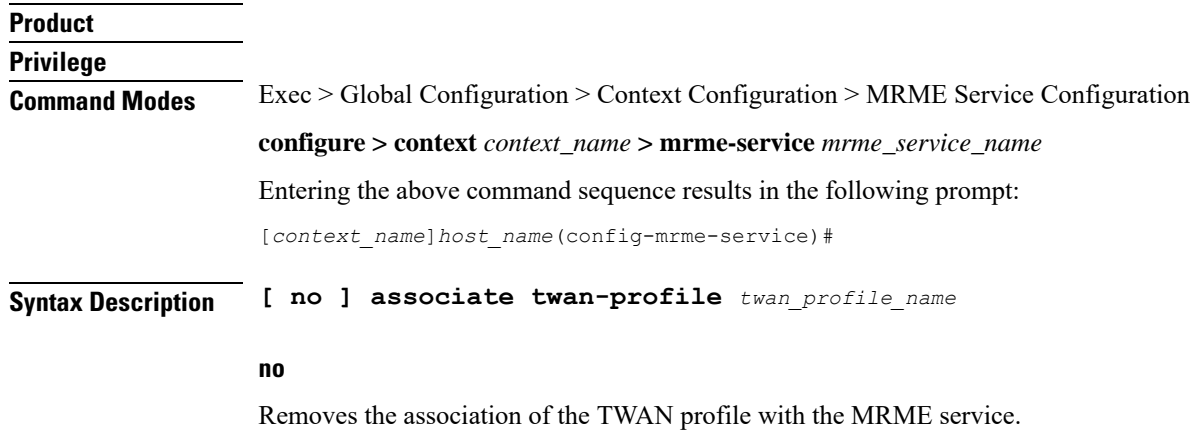

Ш

#### **twan\_profile\_name**

Specifies the twan profile to associate with the MRME service.

*twan\_profile\_name* must be an integer from 1 through 64.

**Usage Guidelines** Use this command to associate one or more TWAN profile with the MRME service. Once a TWAN profile is associated with the MRME service, SaMOG uses the Radius clients and access type for the clients configured under the TWAN Profile while processing the Radius messages from WLC.

> For more information on configuring the Radius clients and accesstype, refer the*TWAN Profile Configuration Mode Commands* section.

### **Example**

The following command associates the TWAN profile *twan1* with this MRME service.

**associate twan-profile twan1**

### <span id="page-2-0"></span>**attribute**

This command allows you to include SSID and Calling-Stationd-Id AVP values as part of DER messages over STa Interfaces.

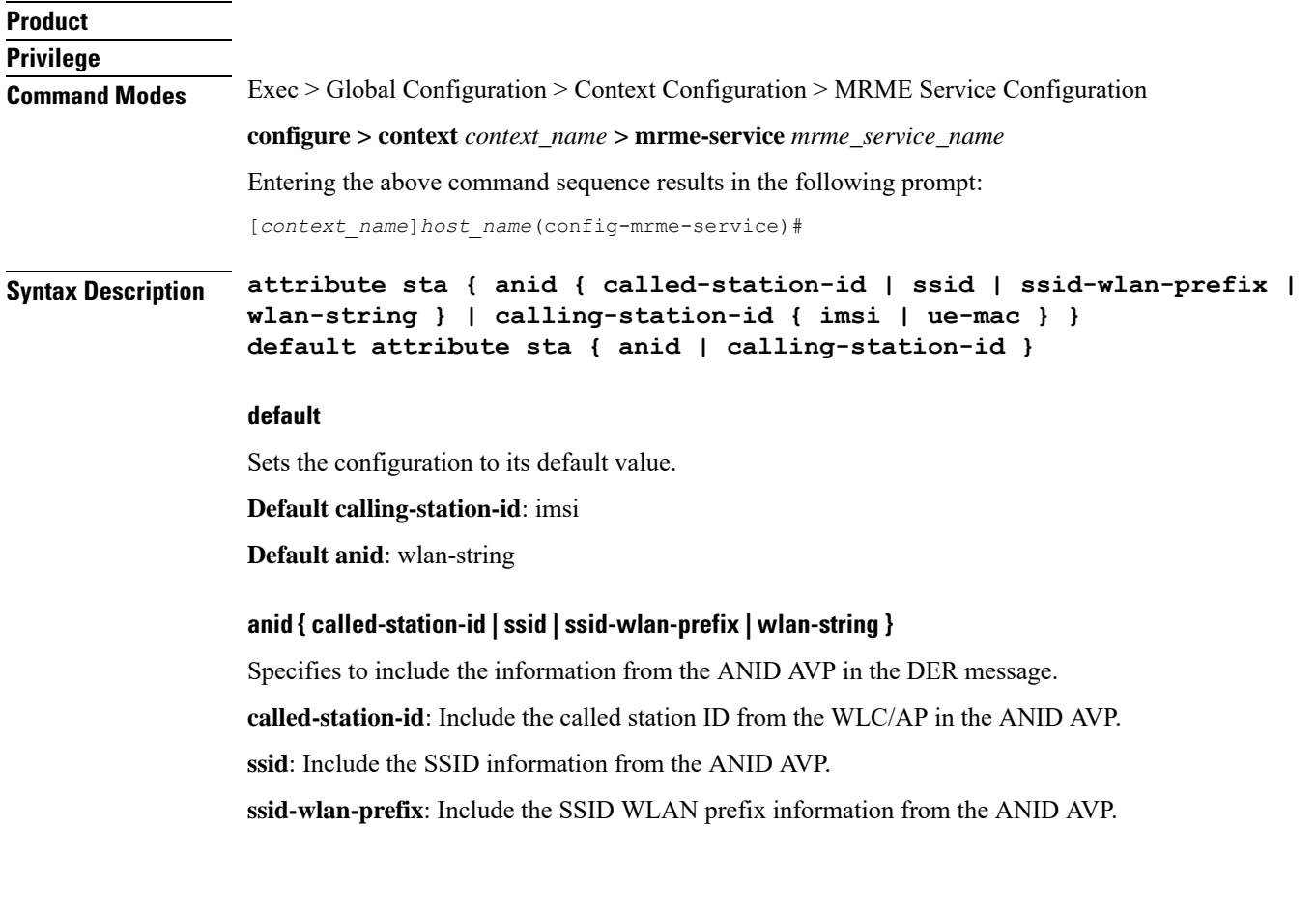

**wlan-string**: Include the WLAN string information from the ANID AVP.

#### **calling-station-id { imsi | ue-mac }**

Specifies to include the calling station ID in the DER message.

**imsi**: Include the IMSI information.

**ue-mac**: Include the UE MAC information.

**Usage Guidelines** Use this command to include the received SSID and Calling-Station-Id values in the ANID/ Calling-Station-Id AVP as part of DER messages over STa Interfaces.

### **Example**

The following command includes ue-mac information from the calling-station-id in the DER message.

**attribute sta calling-station-id ue-mac**

## <span id="page-3-0"></span>**bind**

This command allows you to configure an IPv4 and/or IPv6 address to be used as the connection point for establishing SaMOG sessions to handle authentication and accounting messages.

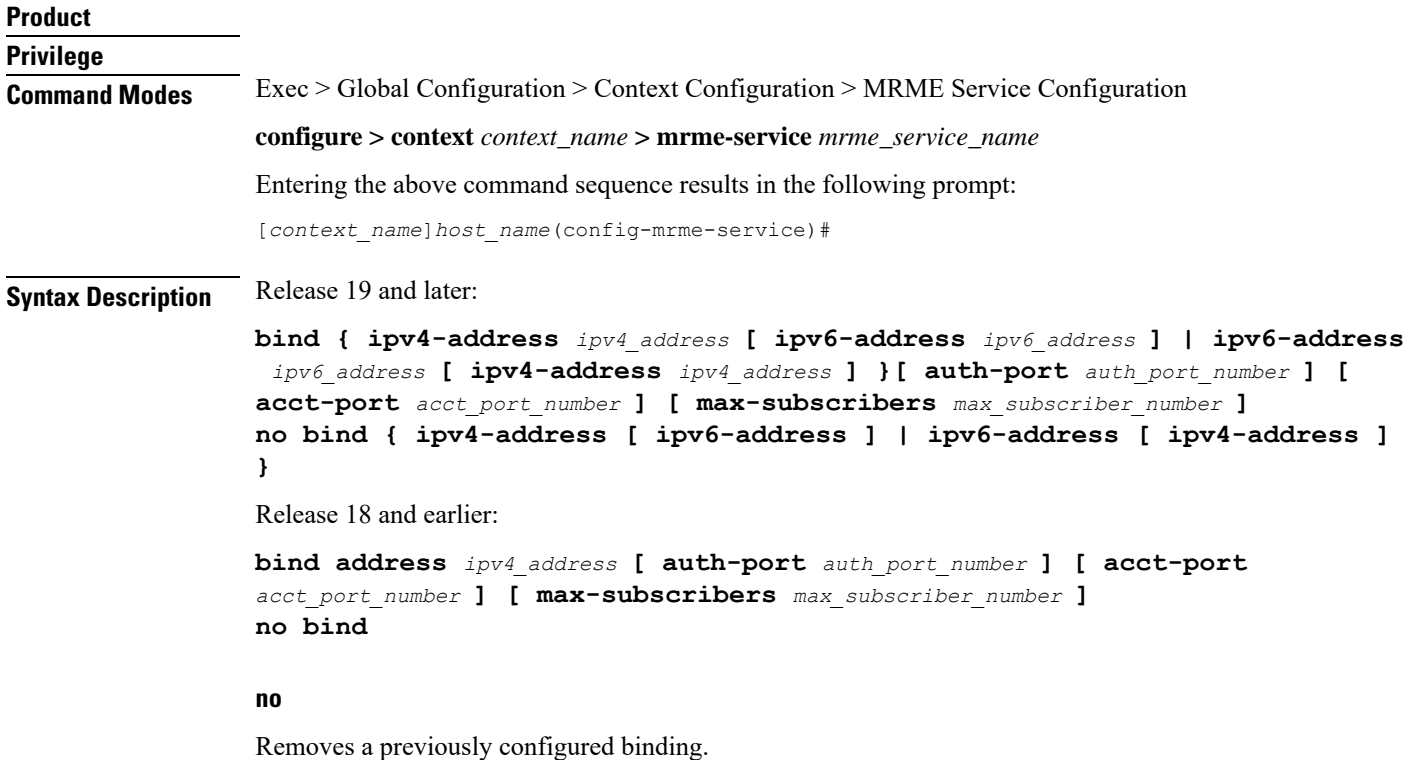

 $\mathbf l$ 

### **address ipv4\_address**

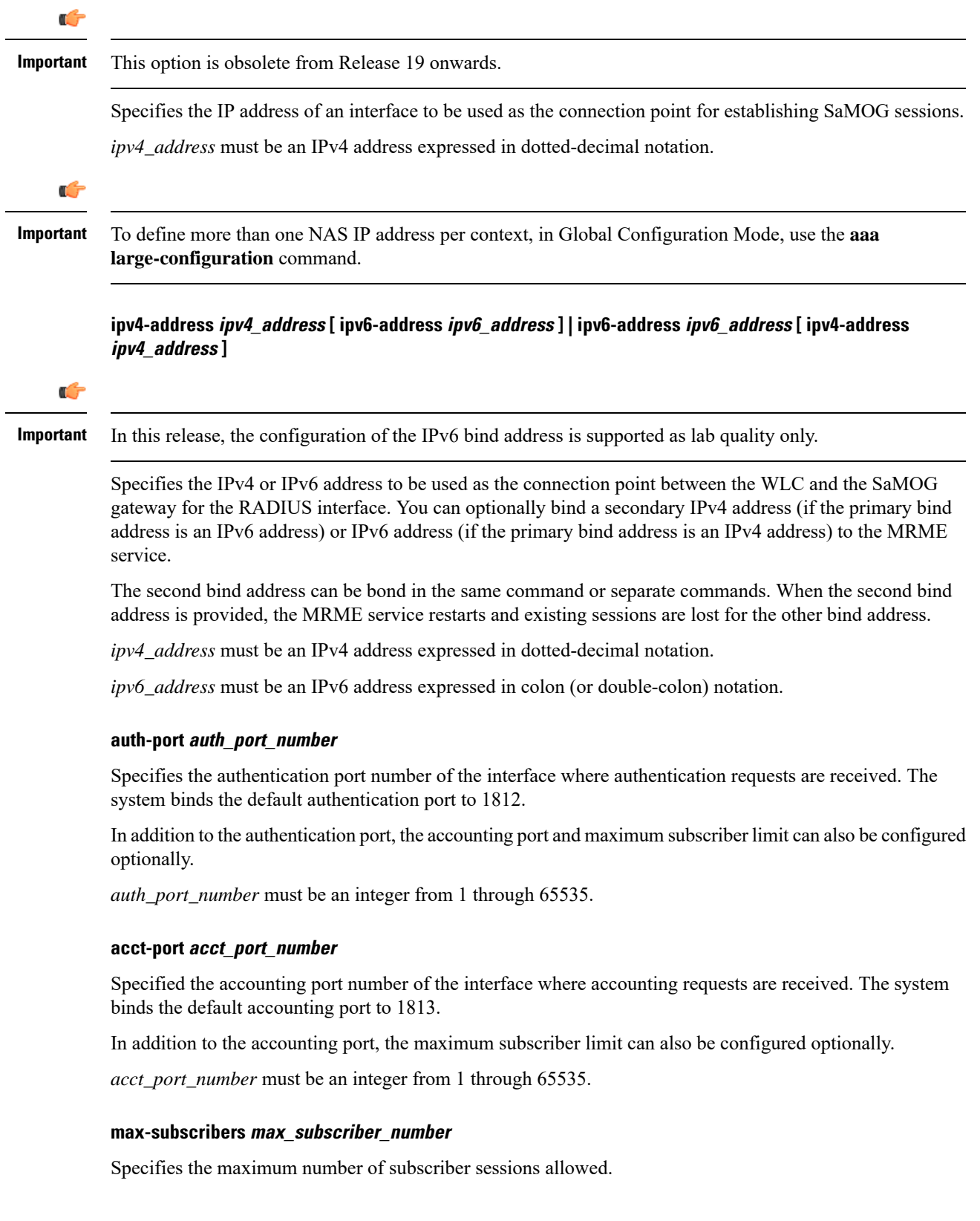

*max\_subscriber\_number* must be an integer from 0 through 4,000,000.

**Usage Guidelines** Use this command to configure the IPv4 address to be used as the connection point for establishing SAMOG sessions for handling authentication and accounting messages.

### **Example**

Release 19 and later: The following command binds the MRME service with the IPv6 address of 192.168.1.254 and a secondary IPv6 address of 7777::101:1 with an accounting port number of 58 and maximum subscriber limit of 1000.

**bind ipv4-address 192.168.1.254 ipv6-address 7777::101:1 acct-port 58 max-subscribers 1000**

Release 18 and earlier: The following command binds the service with an IP address of 196.10.2.3 with an accounting port number of 58 and maximum subscriber limit of 1000.

**bind address 196.10.2.3 acct-port 58 max-subscribers 1000**

### <span id="page-5-0"></span>**disconnect**

This command allows you to specify the delay duration before which the call is disconnected.

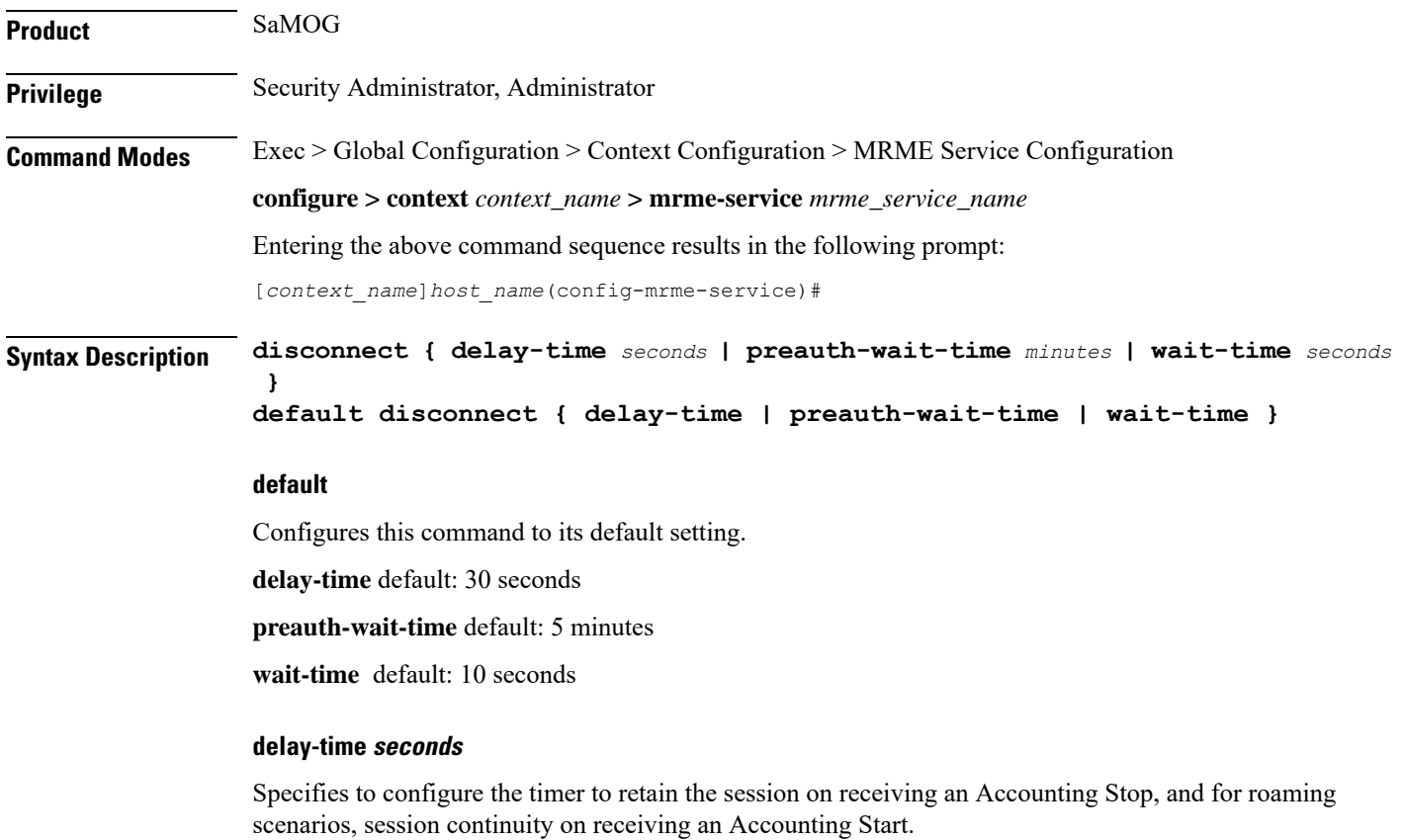

*seconds* must be an integer from 1 through 60.

#### **preauth-wait-time minutes**

Specifies the maximum time (in minutes) to wait in the web authorization pre-authorization phase after which the subscriber's session is cleared, if the post-authorization trigger is not received.

*minutes* must be an integer from 1 through 60.

#### **wait-time seconds**

Specifies to configure the timer to wait for accounting start message from the new WLC after processing the accounting stop message from the old WLC.

*seconds* must be an integer of 10 through 300.

**Usage Guidelines** Specifies to configure the timer to wait for accounting stop message after triggering a Disconnect Request Message to WLC for an SaMOG session.

#### **Example**

The following command sets the disconnect wait time to 60 seconds.

**disconnect wait-time 60**

The following command sets the pre-authorization wait time to 10 minutes:

**disconnect preauth-wait-time 10**

## <span id="page-6-0"></span>**dns-P-GW**

This command allows you to configure the source context in which the DNS client is configured, or enable/disableP-GW selection based on topology and load-balancing ofP-GWs, based on weightsfrom DNS.

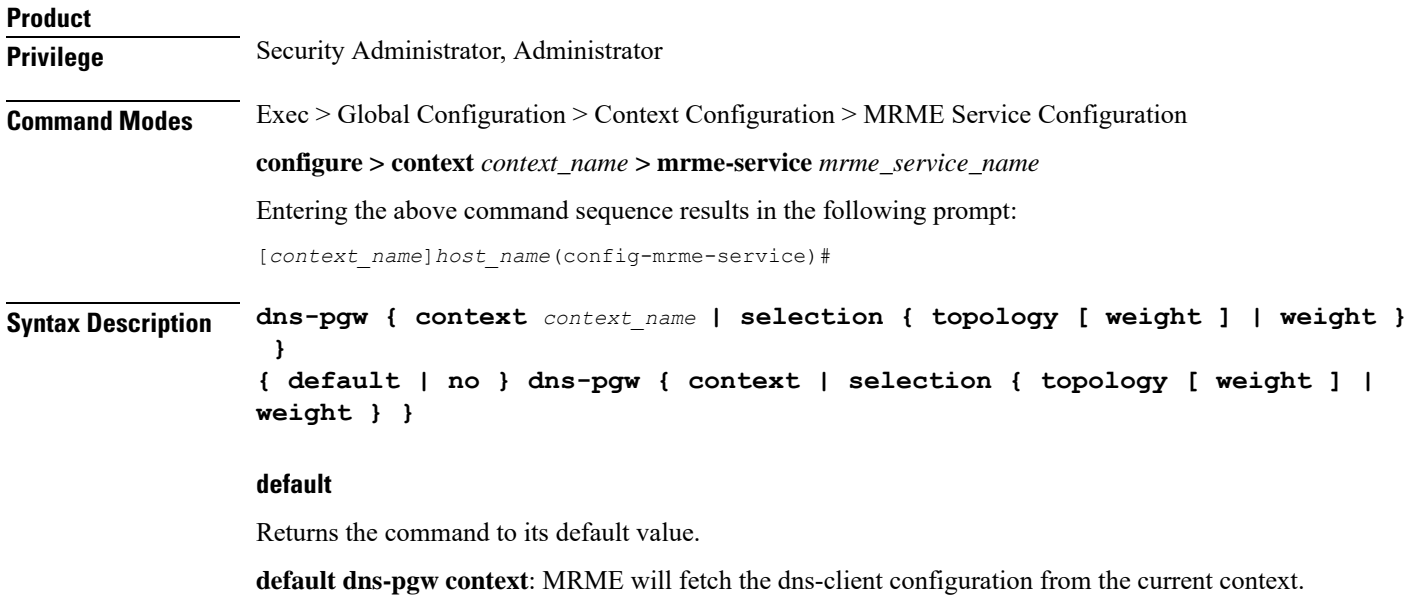

**default dns-pgw selection topology**: MRME will perform P-GW selection based on the topology.

I

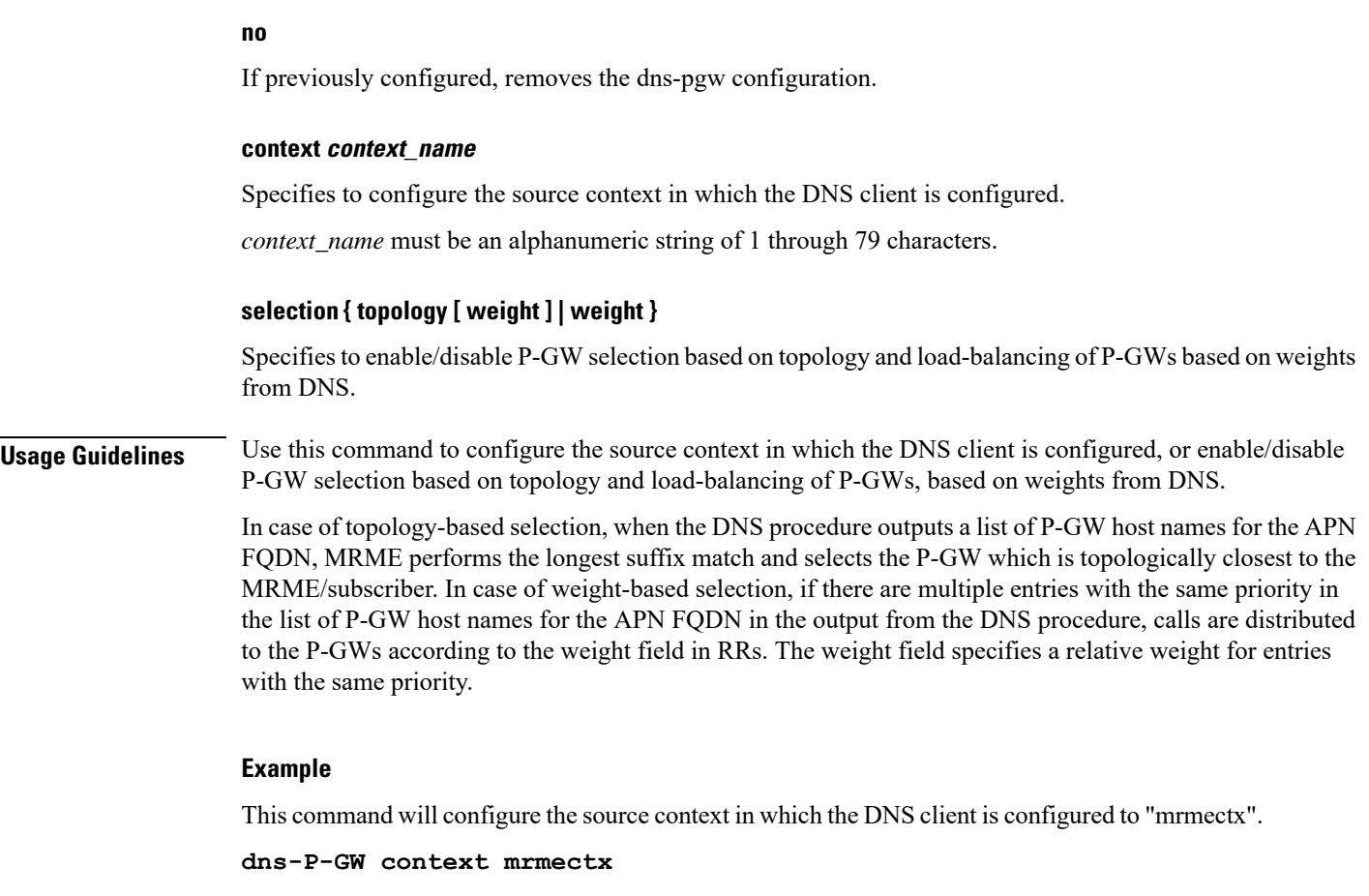

# <span id="page-7-0"></span>**fqdn**

This command allows you to configure the MRME fully qualified domain name (FQDN) to match the longest suffix during dynamic allocation.

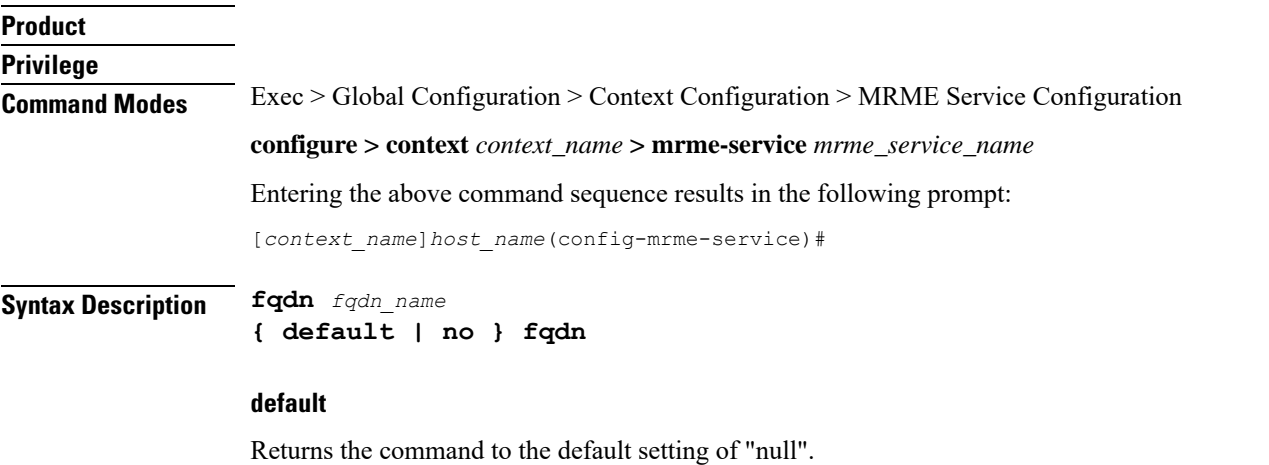

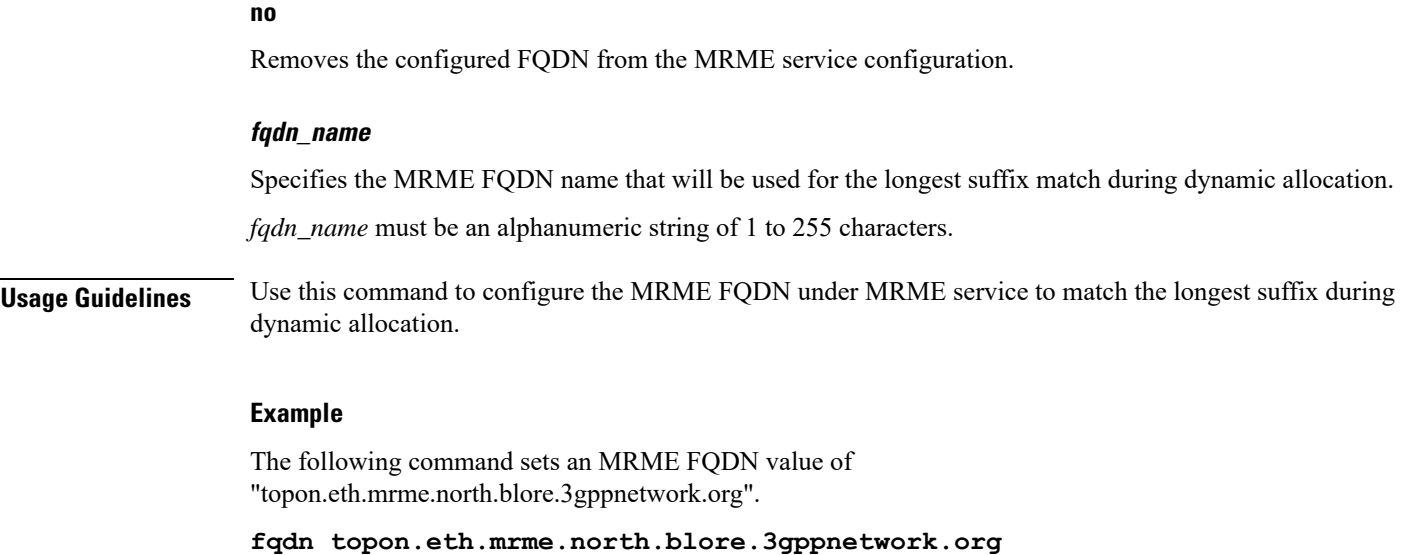

# <span id="page-8-0"></span>**pgw-selection**

This command provides P-GW selection related parameters for this MRME service.

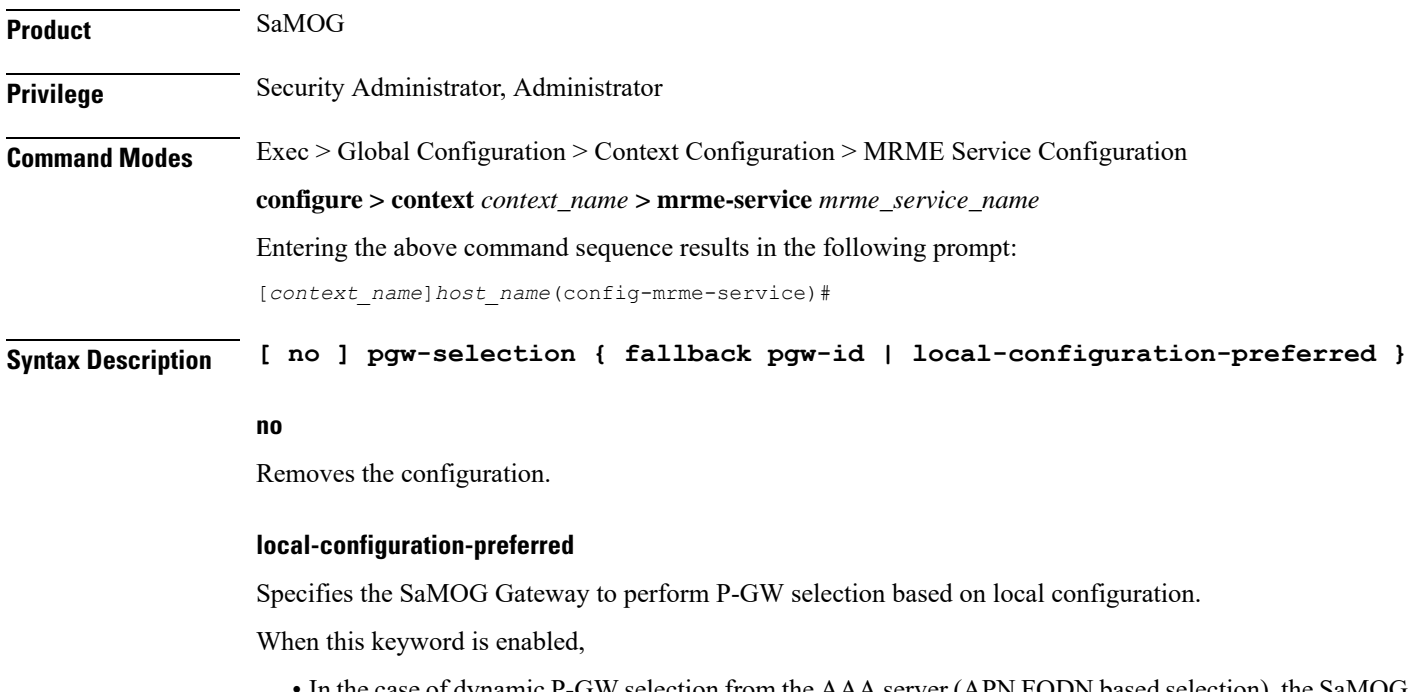

In the case of dynamic P-GW selection from the AAA server (APN FQDN based selection), the SaMOG Gateway first tries to establish session with the locally configured P-GWs. If the locally configured P-GWs are not reachable, APN FQDN resolution is performed, and SaMOG Gateway tries to establish session with the resolved IP addresses.

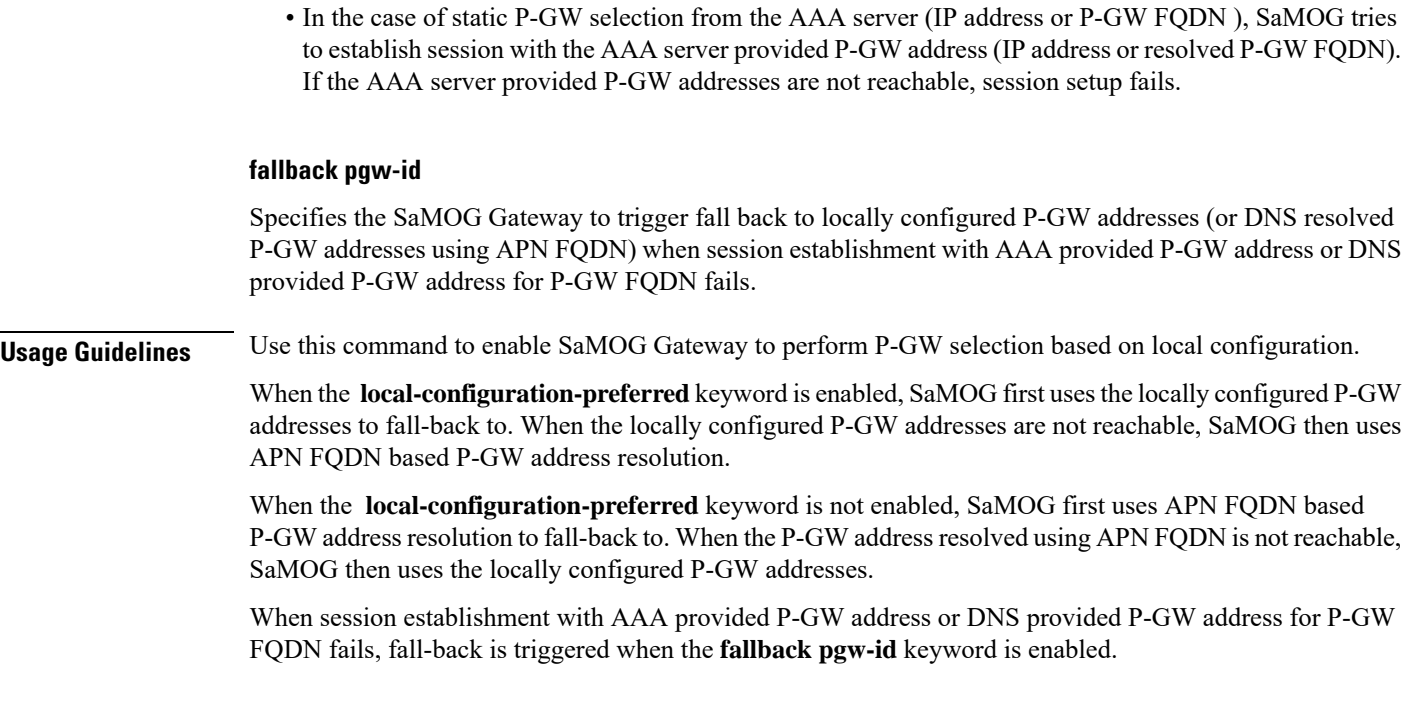

#### **Example**

The following command enables the SaMOG Gateway to use locally configured P-GW addresses first for P-GW resolution:

**pgw-selection local-configuration-preferred**

# <span id="page-9-0"></span>**radius**

This command allows you to specify the IP address and shared secret of the RADIUS accounting and authentication client from which RADIUS accounting and authentication requests are received.

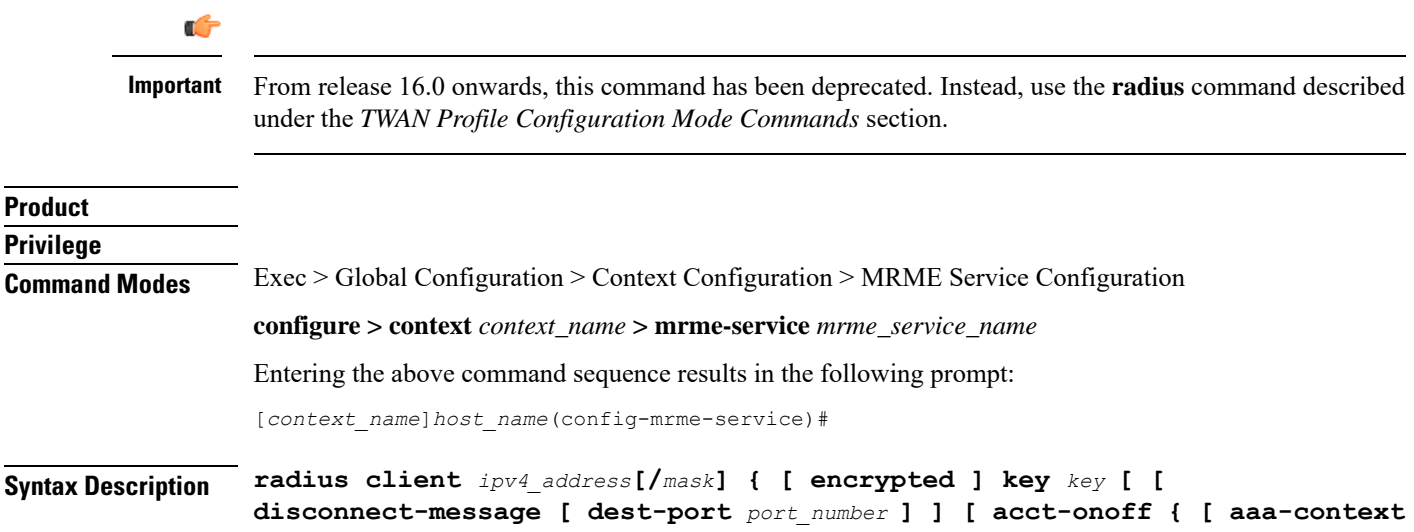

```
aaa_context_name ] [ aaa-group aaa_group_name ] [ clear-sessions ] } ] }
no radius client ipv4_address[/mask]
```
#### **no**

Removes a previously configured RADIUS client.

#### **ipv4\_address[/mask]**

Specifies the IP address, and optional subnet mask of the RADIUS client from which RADIUS accounting and authentication requests are received.

*ipv4\_address[/mask]* must be an IPv4 address expressed in dotted-decimal notation.

#### **[ encrypted ] key key**

- **encrypted**: Specifies that the shared key between the RADIUS client and this service is encrypted.
- **key** *key*: Specifies the shared key between the RADIUS client and this service.

*key* with encryption must be an alphanumeric string of 1 through 288 characters, and without encryption an alphanumeric string of 1 through 127 characters. Note that *key* is case sensitive.

#### **disconnect-message [ dest-port port\_number ]**

Specifies to send RADIUS disconnect messages to the configured RADIUS accounting client in call failure scenarios.

• **dest-port** *port\_number* : Specifies a port number to which the disconnect message must be sent.

*port\_number* must be an integer from 1 through 65535.

#### **acct-onoff { [ aaa-context context\_name ] [ aaa-group group\_name ] [ clear-sessions ] }**

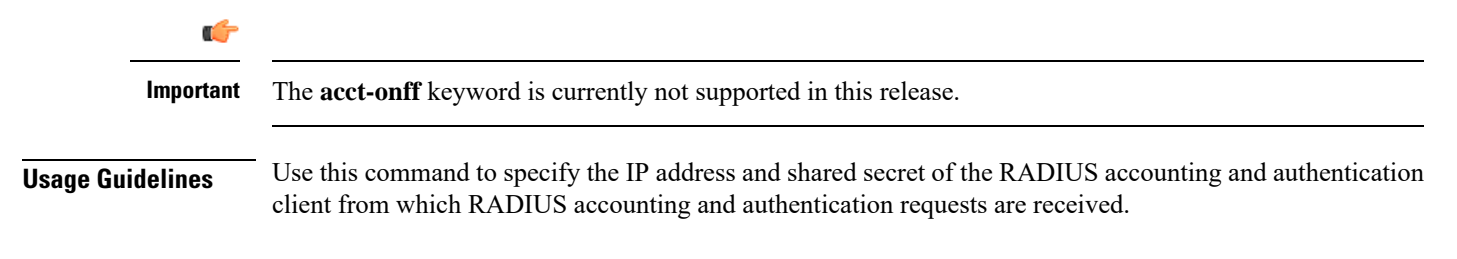

#### **Example**

The following command configures the service to communicate with a RADIUS client with an IP address of 190.21.33.40 and an encrypted shared secret of key1234Ax3Z, and clear the session when accounting on/off messages are received:

**radius client 190.21.33.40 encrypted key 123 4Ax3Z acct-onoff clear-sessions**

I

# <span id="page-11-0"></span>**setup-timeout**

This command is currently not supported in this release.